# **PROMEMORIA SCRUTINIO TUTTI I DOCENTI**

#### **SI RICORDA DI PROVVEDERE A INSERIRE EVENTUALI FIRME DIMENTICATE NEL CORSO DELL'ANNO PRIMA DI ARRIVARE ALLO SCRUTINIO**

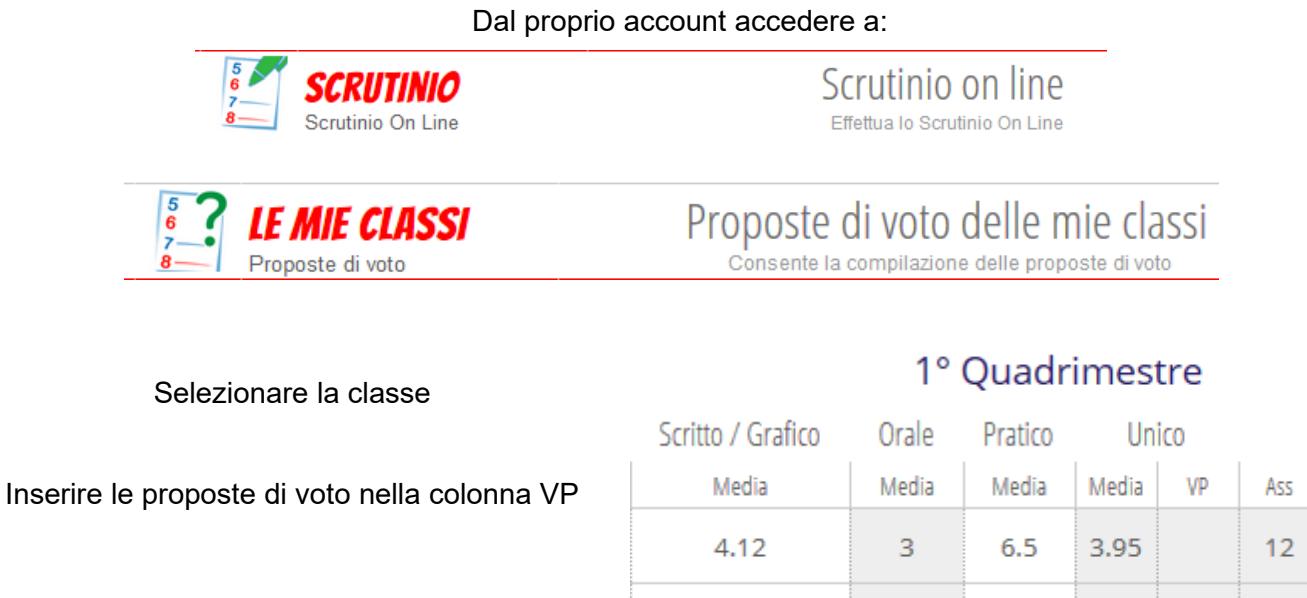

**La stessa funzionalità è disponibile accedendo alla scheda presente nella sezione VOTI delle singole classi**

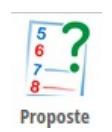

**ATTENZIONE IMPORTANTE: Per ciascun alunno con valutazione insufficiente È OBBLIGATORIO:**

- **inserire nella colonna Note le carenze riscontrate e gli argomenti che devono essere recuperati,**
- **nella colonna Recupero selezionare STUDIO INDIVIDUALE come forma di recupero e il tipo di prova che l'alunno dovrà sostenere sulla base di quanto indicato nel PTOF.**

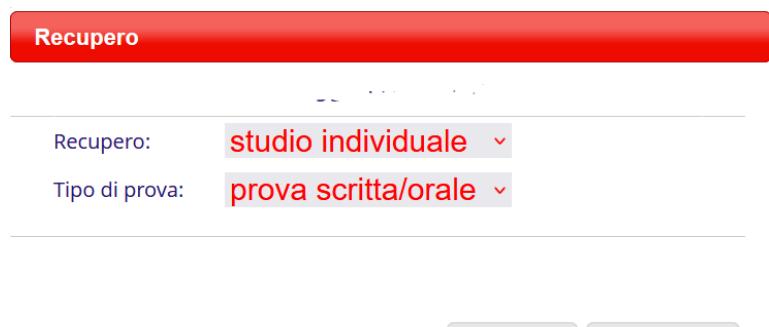

**Annulla** 

**Conferma** 

## **PROMEMORIA SCRUTINI COORDINATORI DI CLASSE**

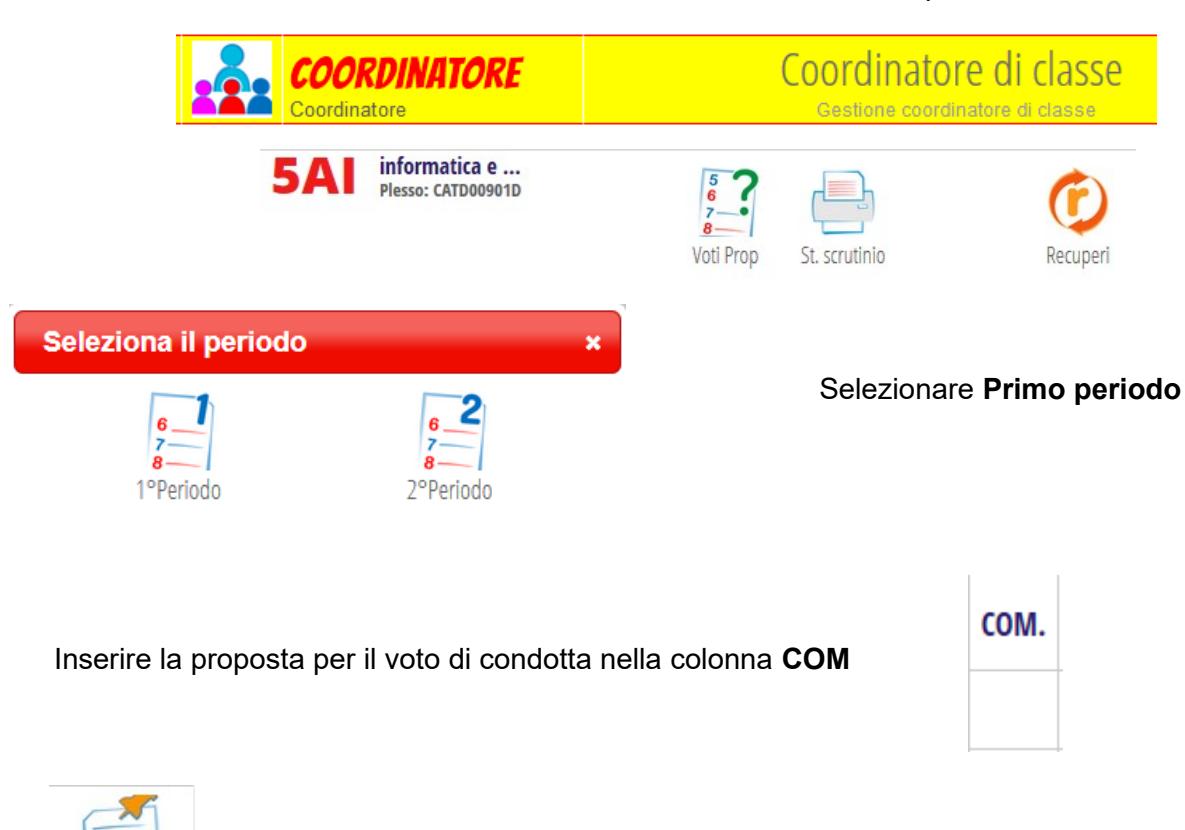

**Oss finali** 

Accedere alla sezione Coordinatore – Voti Proposti

Inserire poi la nota generale per la classe agendo sul pulsante in alto a destra

### **Promemoria Scrutinio**

- Accedere al menù Scrutini online **Docente Coordinatore** Coordinatore Selezionare la scheda  $\frac{1}{2}$  relativa alla classe che si intende scrutinare Voti Prop Seleziona il periodo Scegliere **1° Periodo** 1ºPeriode 2ºPeriodo
- Definire il voto di condotta modificando eventualmente quello proposto dal coordinatore

Avviare quindi lo scrutinio cliccando su

- Indicare il **segretario verbalizzante** e provvedere alla sostituzione di eventuali docenti assenti, eliminare docenti che non fanno parte del consiglio di classe o inserire i mancanti.
- Inserire l'ora di inizio.

Per avviare definitivamente lo scrutinio cliccare su

 Procedere a modificare eventuali voti proposti e/o il voto di condotta, cliccando sul voto e agendo sulla finestra. **ATTENZIONE: se il voto diventa sufficiente eliminate il recupero.** 

**La finestra può essere usata anche per inserire i recuperi nel caso in cui un docente li avesse dimenticati**

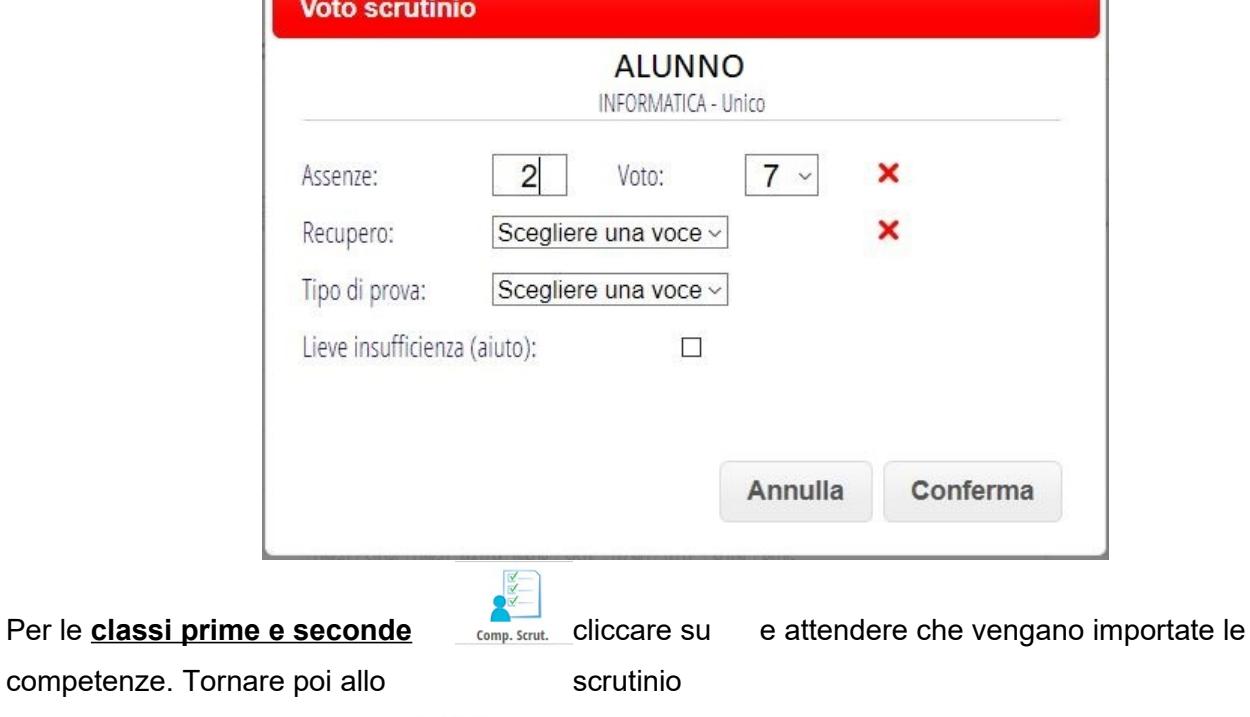

da verbalizzare cliccando su

Oss finali

Verificare che sia stata inserita la nota generale e inserire eventuali ulteriori osservazioni

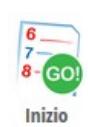

**INIZIO SCRUTINIO** 

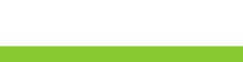

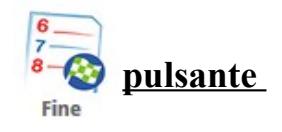

#### **Inserire il numero del verbale e l'ora di chiusura e confermare la chiusura**

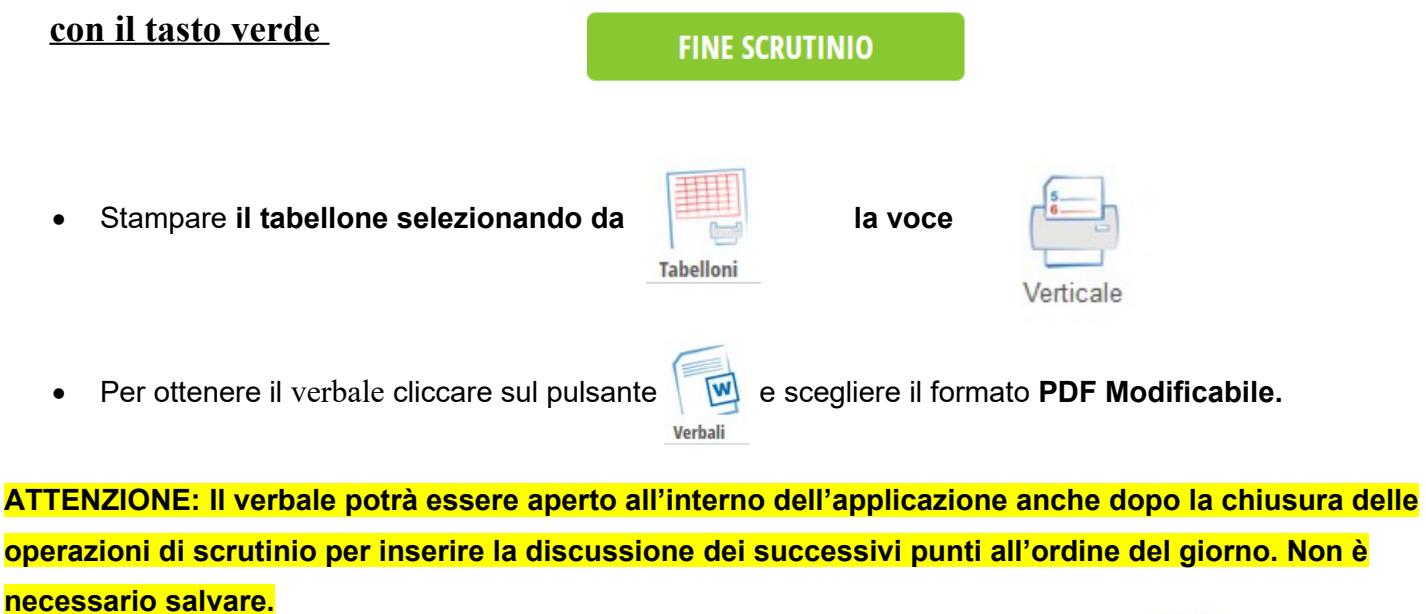

**Una volta inserire le modifica basterà agire sul tasto Stampa in alto a destra**

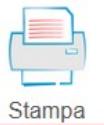